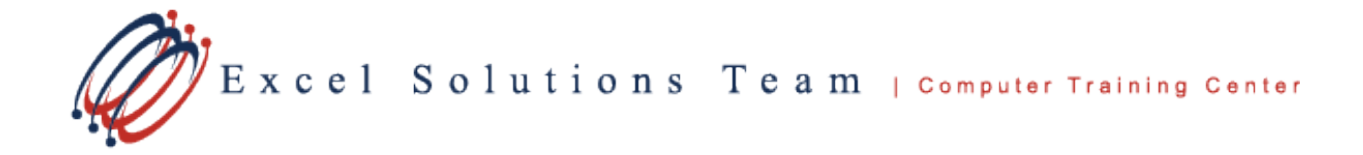

## **Instructions for testers using Certiport's Exam From Home**

Certiport has an Exam From Home solution in place for testers and proctor locations impacted by COVID-19. To schedule an exam, testers need to do the following:

- 1. Create a Certiport Username and Password at [www.Certiport.com.](http://www.certiport.com/)
- 2. If you do not already have one, purchase an exam voucher at [https://shop.certiport.com/Default.asp.](https://shop.certiport.com/Default.asp)
- 3. Submit a request to schedule an exam using our form at [https://www.excelsolutionsteam.com/dbtransit/Contact\\_Us\\_Certs.html.](https://www.excelsolutionsteam.com/dbtransit/Contact_Us_Certs.html)
	- a. Be sure to provide both an email address and a phone number. Any request without these will be ignored.
		- i. Email is required to send the tester a confirmation.
		- ii. A phone number is required if Excel Solutions Team has any questions, or requires additional information from the tester.
	- b. The tester must provide the full name and version of the exam to be taken.
		- i. For example, MOS Excel is an invalid entry.
		- ii. MOS Excel 2019 or MO-200 Excel is acceptable.
	- c. The tester must provide three date options and test times they are available.
		- i. Certiport requires three date and time options, in case one or more is not open.
		- ii. Just the date will not be accepted, as Certiport requires a date and time.
		- iii. Certiport will schedule the exam on one of the provided dates, or notify us test times are unavailable. In this event, we will contact you.
	- d. Excel Solutions Team will send a confirmation email to you once Certiport has confirmed a test date/time from your submitted dates/times.
- 4. Prior to the exam, testers need to go t[o https://certiport.pearsonvue.com/Educator](https://certiport.pearsonvue.com/Educator-resources/Exams-from-Home/Test-Candidate)[resources/Exams-from-Home/Test-Candidate,](https://certiport.pearsonvue.com/Educator-resources/Exams-from-Home/Test-Candidate) and ensure your home computer/laptop and internet can support the test event.
- 5. On the day of the exam, we will send the connection link to the tester an hour prior to the exam time.
	- a. Please note, this is when Certiport sends this to Excel Solutions Team.
	- b. If you have any questions about connection or issues with connection from the provided link, please contact Certiport at 888-999-9830.
	- c. If you do not receive the connection link in the hour prior to your exam, please contact us at 713-589-2683.